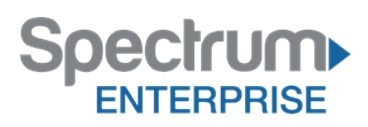

## **Your Desktop Device**

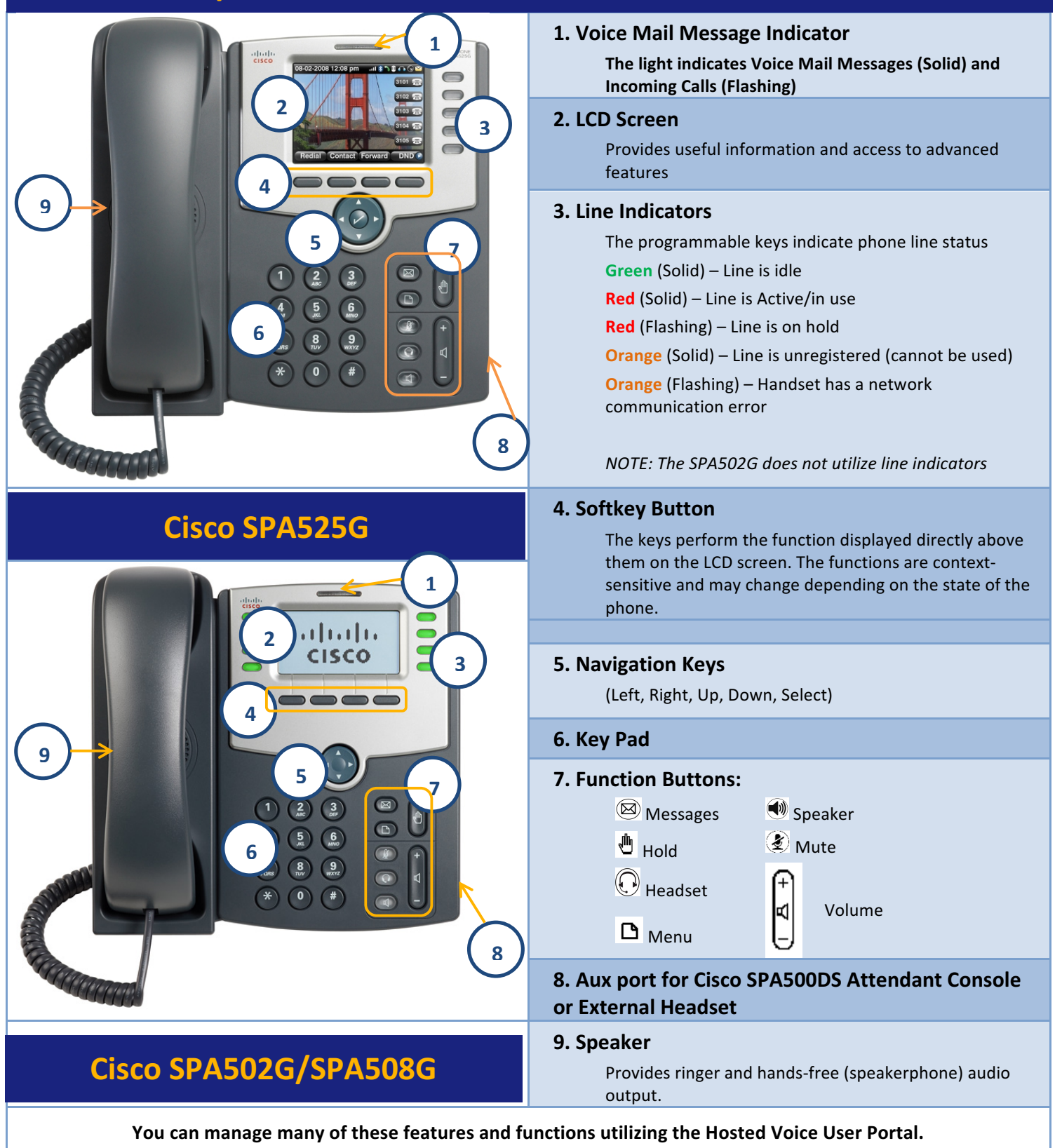

# **Using the Cisco SPA 500 Series Phone**

#### Placing a Call

First, dial number. Then pick up handset. For hands-free speakerphone - Dial number, then press **SPEAKER** button or press **DIAL** softkey.

#### Answer a Call

Pick up handset 

For hands-free speakerphone - press the **ANSWER** softkey or press the **SPEAKER** button.

## Dial a Number from Your Directories

Press **SET UP, Select Call History** 

Select Redial List, Answered Calls or Missed Calls.

Select the number and press DIAL.

The LCD screen shows missed calls. Press the LCR softkey to dial the last missed call. Press the **MISS** softkey to view a list of the missed calls. Select a call and press **DIAL**.

## Receiving a Call

Lift Handset.

For hands-free speaker mode press SPEAKER or press the ANSWER softkey.

## Placing a Call on Hold

During a call, press the **HOLD** function button.

To retrieve the call, press the flashing red line button for the call or the **RESUME** softkey.

## Call Park/Call Park Retrieve

(**NOTE**: Call Park places a call on hold so that other users assigned to Call Park service can retrieve that call from any phone in the office.) To Park: Press HOLD and then \*68, or just press the PARK softkey. (The **PARK** sofkey does the same thing as **HOLD** and  $*68$ ) Enter the extension where the call will be parked, then press #. To Retrieve: Pick up Handset, press \*88 or the PICKUP softkey, Enter the extension where the call was parked then #.

## Transferring a Call

#### **Announced Transfer**

Press the **XFER** softkey to place active call on hold.

Dial the number where you want to transfer the call and press **DIAL.** Once the third party answers, announce the call and press **XFER**. **Blind Transfer**

Press the BSFER softkey to place active call on hold.

Press right arrow on Navigation key to view options.

Dial the number where you want to transfer the call and press DIAL.

## **Transfer to Voicemail**

Press the XFER softkey. Next enter \*55 and dial the party's extension, then **#.**

#### Intercom

Pick up the receiver and press the **INTERCOM** softkey. You're your announcement (this will broadcast to all phones. Hang up when you are done. 

#### To Mute a Call

Press **MUTE** to silence your phone's mouthpiece/speaker. To turn Mute off, press the line indicator that is blinking red.

## **Listening to Voice Mail**

Press MESSAGES. Your phone will ring your Voice Portal. Enter your passcode, then #. Follow voice prompts to listen to/delete/save messages.

## 3-Way Conferencing

Place the first call.

Press the **CONF** softkey to place the next call and dial the number. The active call will be on hold.

After the second call answers, press the **CONF** softkey again to join all parties in the conference.

All parties will be disconnected when you exit the call.

#### Forwarding Calls

Press the **CFWD** softkey.

Enter the number where you want your calls forwarded and press DIAL. **CALLS FORWARDED** will be displayed on LCD screen.

To turn off Call forwarding, press CFWD.

## Voice Mail Set Up

#### Record Name

.

1. Press MESSAGES from Home View or press MESSAGES function button. Press **MESSAGE CENTER**, then **CONNECT**.

**2.** Enter your PIN provided on your "User List and Login Credentials."

(**NOTE**: Press \*, if you need to access another voicemail box)

- **3.** Press **#.** Follow prompts to set a new PIN, then press **#.**
- **4.** Follow prompts to verify the new PIN, then press #.
- **5.** Follow prompts to record a name announcement, then press **#.** At the tone, say the name of the group or a brief two or three word description and press **#.**

**(NOTE:** this is a name announcement and not one of the two main voice mail greetings supplied with the service.)

**5.** You will be asked if you are satisfied with your name recording. If yes, press \*. If no, follow prompts to re-record.

**6.** Press 1 to access your Voice Mail box.

## Record Busy Greeting

A busy greeting plays when your phone is in Do Not Disturb mode or unplugged.

- **1.** Press **2**. Then, press **1**. Wait for the tone, and then record your "busy greeting."
- **2.** Press # immediately after finishing.
- **3.** Press 2 to listen to your greeting or press \* to get back to the previous menu.

#### Record No Answer Greeting

- **1.** Press **3**. Then, press **1**. Wait for the tone, and then record your "no answer greeting."
- **2.** Press # immediately after finishing.
- **3.** Press 2 to listen to your greeting or press \* to get back to the previous menu.